CloudCrossing BVBA BE0676.494.529 Dahlialaan 1 2950 Kapellen Belgium

## SIMPLE COLUMN REPEATER

PDF BUTLER At your customized service!

## www.pdfbutler.com

+32 3 361 35 30 info@pdfbutler.com

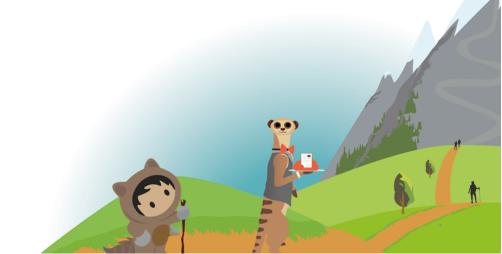

To setup a repeating table in which data repeats going across column by column instead of row by row, follow the following steps.

1. Setup the Word document with a table inserting the Merge Fields in the order that the data needs presented.

In the example below, we want to replicate the 2<sup>nd</sup> column for every Opp linked to an account

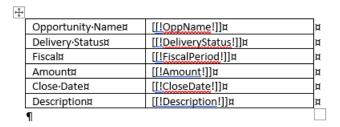

- 2. Make sure this Word document is uploaded to the Doc Config
- 3. With the Data Source already linked to the Doc Config create a new Config Type where
  - a. Type = SIMPLE COLUMN REPEATER.
    - i. Please note that rows cannot also be repeated in this table.
    - ii. If this type is not in your configuration, please reach out to support@pdfbutler.com.
  - b. MergeField = the first MergeField in the table in which the column needs repeated. Best to make sure that this mergefield is in the first row of the column to repeat.
  - c. Column width type = you have the option to keep every column the same width or use the width of the original column and divide this width over all the columns that need added. Select the value that works best for your document

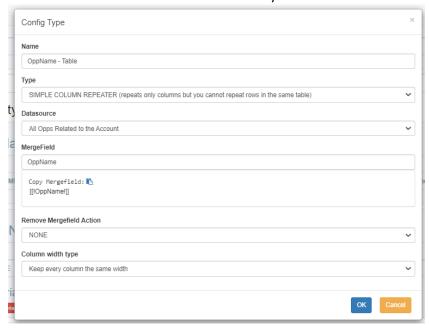

- 4. Add Child Config Types to the ConfigType created in the previous step for each MergeField that needs added to the table. This can include the MergeField selected when creating the Column Repeating Table.
- 5. This concludes what is needed to setup the table to repeat column by column instead of row by row. Once all setup is done, simply save the Doc Config to server, and generate your document.

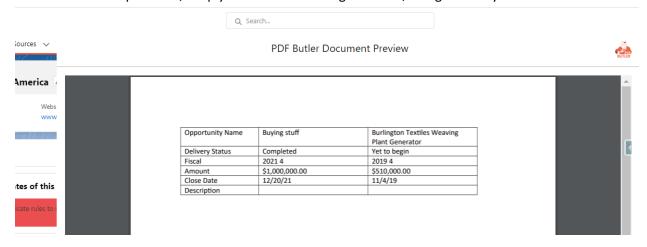